**Business Scenario:** We are intending to follow Debit Memo Processing (1F1) scope item and we have followed every pre step mentioned in Setup Instructions. However, when trying to bill a Debit Memo Request I am receiving an Accounting Access issue. You can follow our steps in the system to achieve the same results.

## **Steps to Reproduce**

1. On Create Billing Documents App, select Billing type CI01 Invoice and insert Debit Memo Request number: '70001606'. After this click 'Save'.

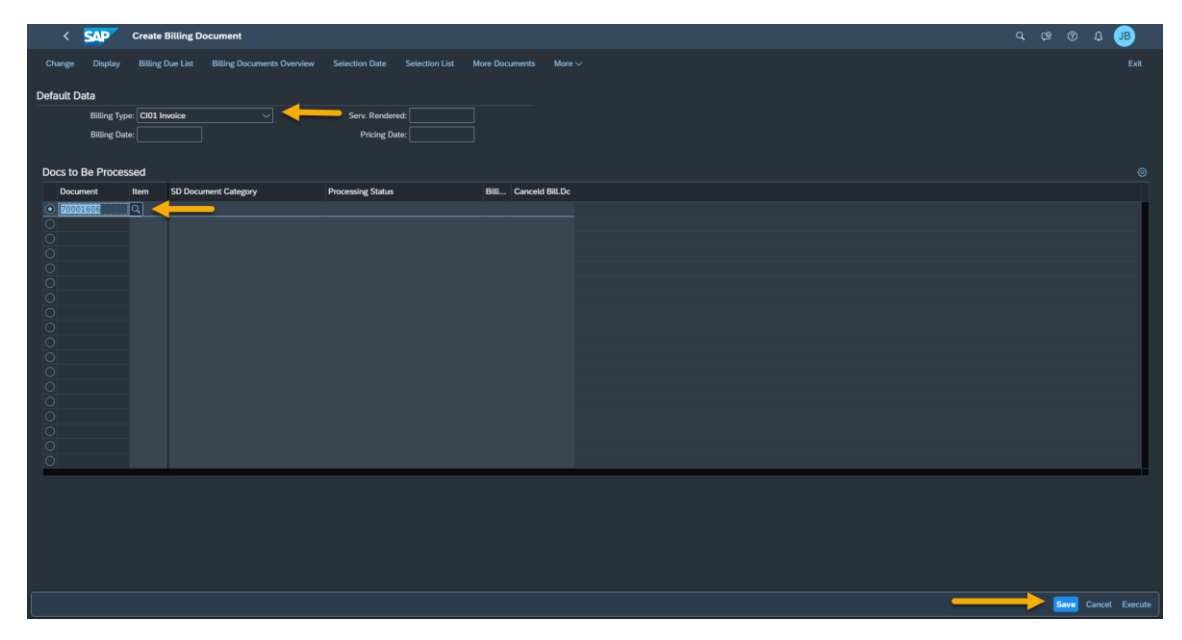

2. Invoice will be generated, you can copy Invoice number to use in the next step. In this case, invoice generated is '90004761'.

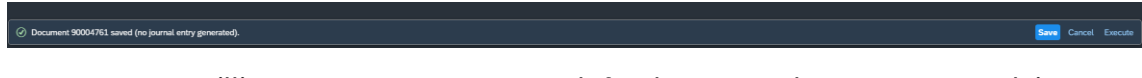

3. On Manage Billing Documents App, search for the recent document created, in my example: '90004761'.

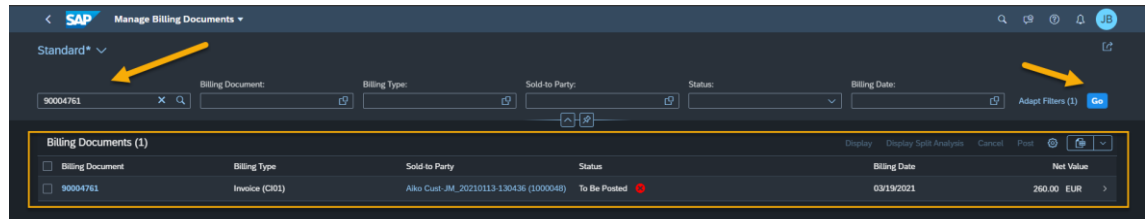

## 4. Check System Error Message displayed at Status column

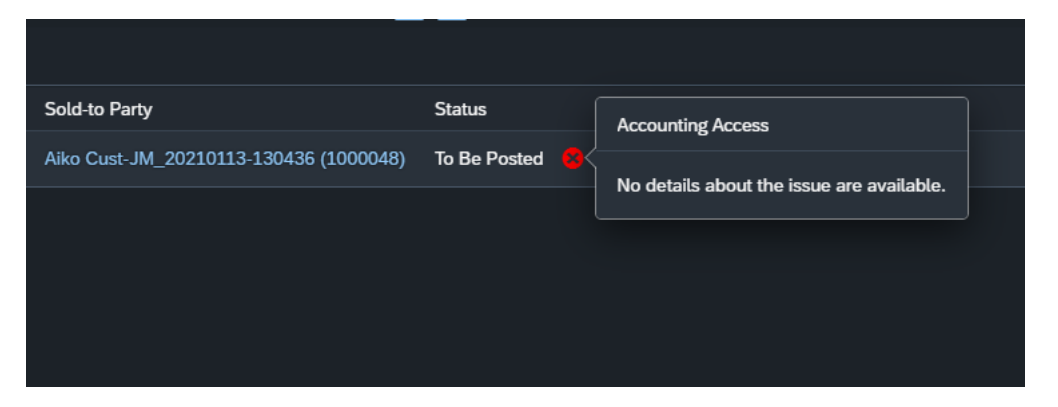

The status To be Posted is the expected result, however system is currently pointing this issue and we don't know how to proceed. You can compare and reproduce the same steps with Debit Memo Request: '70001612' which is successfully created without any errors.

I give SAP authorization to reproduce this issue in my Test/Production system cancelling the actual billing document and recreating for testing purposes.